## **Table of Contents**

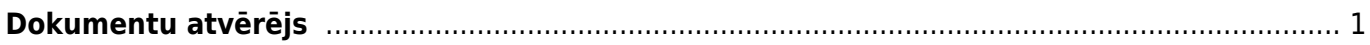

# <span id="page-2-0"></span>**Dokumentu atvērējs**

Lai varētu rediģēt apstiprinātu dokumentu (jeb tādu, kura statuss ir "Apstiprināts"), dokuments vispirms ir jāatgrāmato. Pēc tam dokumentā varēs veikt izmaiņas un tās saglabāt.

Lai atgrāmatotu dokumentu,:

- 1) Jāatver finanšu kolonnā esošā atskaite Uzturēšana.
- 2) Jāatver atskaites sadala "Dokumenta atvērējs".

#### $\pmb{\times}$

3) Pēc tam lauciņā "Izvēlēties" ir jānorāda atgrāmatojamā dokumenta veids.

### **Dokumentu veidu saīsinājumu nozīme:**

- **RĒĶINS izejošie rēķini un EKA rēķini.**
- **PIRK ienākošie rēķini.**
- **SAŅ ienākošie maksājumi.**
- **MAKSĀT maksājumu uzdevumi.**
- **Avansa norēķins avansa norēķini.**
- **Av.Nor.Maksājums izmaksas av. nor. pers.**
- NĀRĀ naudas izmaksas (atrodas sadaļā "Finanses").
- CASH MOV dokuments "Naudas pārvietošanas".
- NIEKŠ naudas iemaksas (atrodas sadaļā "Finanses").
- PIED piedāvājumi (atrodas sadaļā "Pārdošana").
- PirkPASŪT pasūtījumi (atrodas sadaļā "Piegādātāji").
- **ALGAS APR dokumenti "Algas".**
- **ALGAS MAKSĀJUMS algu maksājumi.**
- PROJEKTS projekti.
- RESURSS resursi.
- NOLIET. artikulu norakstīšana.
- **SREC dokumenti "Saņemtās preces".**
- PPIED dokumenti "Pieprasīt piedāvājumus".
- VIDUS vidustransakcijas.
- PIEGĀDE piegādes.
- RET dokumenti "Atpakaļ atdotās preces".
- PĀRVIETOT dokumenti "Noliktavas kustība".
- Aptauja pārskati.
- PROMBŪTNE kavējumi.
- ORD klientu pasūtījumi.
- RAŽOŠANA dokuments "Ražošanas saraksti".

4) Pēc dokumenta veida norādīšanas blakus esošajā lauciņā ir jānorāda atgrāmatojamā dokumenta numurs.

#### $\pmb{\times}$

Ja ir jāatgrāmato vairāki viena veida dokumenti, tad lauciņā, kurā jānorāda atgrāmatojamā dokumenta numurs, atgrāmatojumo dokumentu numuri ir jāatdala viens no otra ar komatu un bez atstarpes (piemēram: 100,101,102 ).

5) Kad ir norādīts dokumenta veids un korekts dokumenta numurs, jānospiež poga ATVĒRT.

 $\pmb{\times}$ 

Pēc dokumenta atgrāmatošanas parādīsies paziņojums, ka dokuments ir atvērts, un saite uz atgrāmatoto dokumentu. Lai uzreiz atvērtu atgrāmatoto dokumentu, ir jāuzklikšķina uz dokumenta numura.

 $\pmb{\times}$ 

From: <https://wiki.directo.ee/> - **Directo Help**

Permanent link: **<https://wiki.directo.ee/lv/atverejs?rev=1554188589>**

Last update: **2019/04/02 10:03**